If you'd like to have a Jabber address with C3L services, you can become a [member](https://wiki.c3l.lu/doku.php?id=organization:membership) of the club. If you are already a member and don't have an account yet, ping [metalgamer](https://wiki.c3l.lu/doku.php?id=user:metalgamer), he will give you the instructions on how to get an account.

Because of popular request to offer an easy to use web solution for your @c3l jabber account, we provide you a Jappix web interface under [xmpp.c3l.lu](https://xmpp.c3l.lu/) . This means no extra software for you but also

From: <https://wiki.c3l.lu/> - **Chaos Computer Club Lëtzebuerg**

Permanent link: **<https://wiki.c3l.lu/doku.php?id=services:xmpp&rev=1522617053>**

Last update: **2018/04/01 23:10**

## **XMPP**

## [xmpp\\_logo.png\\_nolink](https://wiki.c3l.lu/lib/exe/fetch.php?media=services:xmpp_logo.png_nolink)

**Web2XMPP**

**no OTR encryption**!

**user@c3l.lu**

Our Jabber ([XMPP\)](http://xmpp.net) server provides a digital and live speaking tube to the [ChaosMeetings,](https://wiki.c3l.lu/doku.php?id=organization:chaosmeetings) as the daily life in the club as well.

**Server:** c3l.lu **HS Server:** oik2upunnymcncmz.onion

xmpp://c3l@conference.c3l.lu

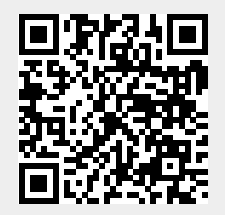